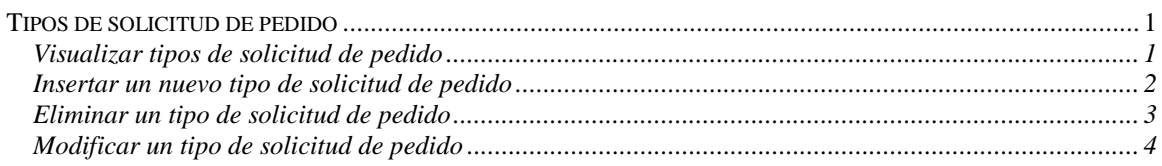

## <span id="page-0-0"></span>**Tipos de solicitud de pedido**

### <span id="page-0-1"></span>*Visualizar tipos de solicitud de pedido*

Explicación de cómo consultar y visualizar los parámetros de los tipos de solicitud de pedido definidos en el sistema.

Para poder visualizar los tipos de solicitud de pedido se requiere el rol de "Administrador de solicitudes de pedido".

El usuario debe estar autenticado para poder visualizar los tipos de solicitud de pedido.

Para navegar hacia la página de tipos de solicitud de pedido tiene que hacer clic en la opción del menú "Contrataciones | Solicitud de pedido | Parametrización | Tipos de solicitud".

# Mantenimiento de Tipo de Solicitud de Pedido

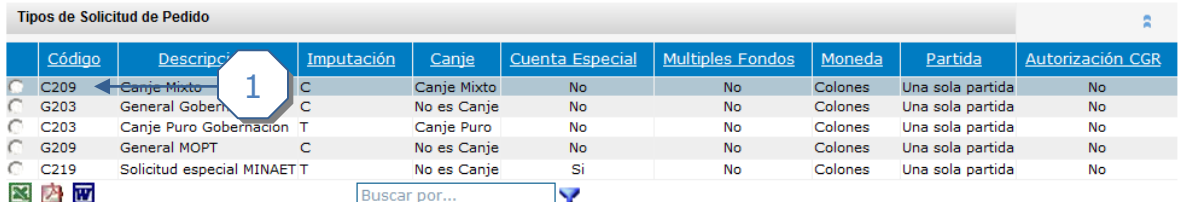

## Detalle del tipo de solicitud de pedido

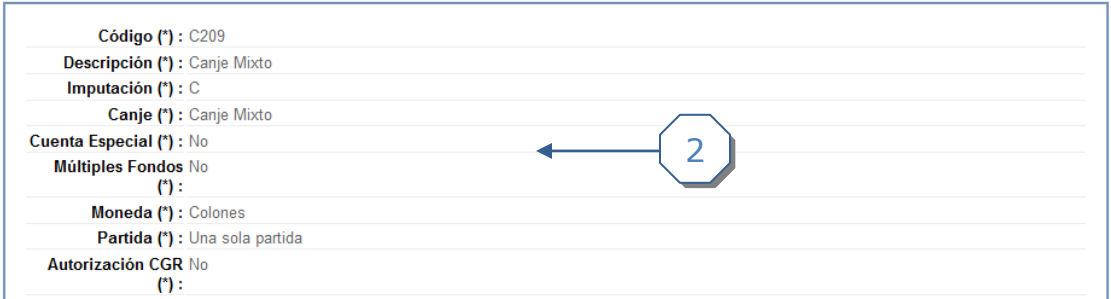

- 1. Seleccionar el tipo de solicitud en la tabla superior
- 2. El sistema despliega los parámetros del tipo de solicitud seleccionado
	- a. Código : identificador único del tipo de solicitud
	- b. Descripción : texto libre que describe el tipo de solicitud
	- c. Imputación :  $C =$  afecta presupuesto,  $T =$  no afecta presupuesto
	- d. Cuenta especial : No = no es de cuenta especial,  $Si = es$  de cuenta especial
	- e. Múltiples fondos : No = el tipo de solicitud no permite múltiples fondos, Si = el tipo de solicitud permite múltiples fondos

Compr**a**R

- f. Moneda : Colones = solo permite colones, Colones o dólares = permite una sola moneda, Multimoneda = permite varias monedas
- g. Partida : Una sola partida = permite una sola partida, Multipartida = permite más de una pertida
- h. Autorización CGR : Si = requiere autorización de la CGR, No = no requiere autorización de la CGR

#### <span id="page-1-0"></span>*Insertar un nuevo tipo de solicitud de pedido*

Explicación de cómo incluir un nuevo tipo de solicitud de pedido y definir sus los parámetros.

Para poder insertar un nuevo tipo de solicitud de pedido se requiere el rol de "Administrador de solicitudes de pedido".

El usuario debe estar autenticado para poder insertar un tipo de solicitud de pedido.

Para navegar hacia la página de tipos de solicitud de pedido tiene que hacer clic en la opción del menú "Contrataciones | Solicitud de pedido | Parametrización | Tipos de solicitud".

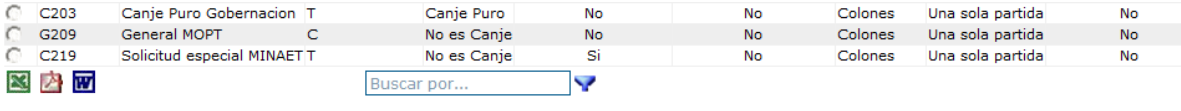

Insertar un tipo de solicitud de pedido <

1

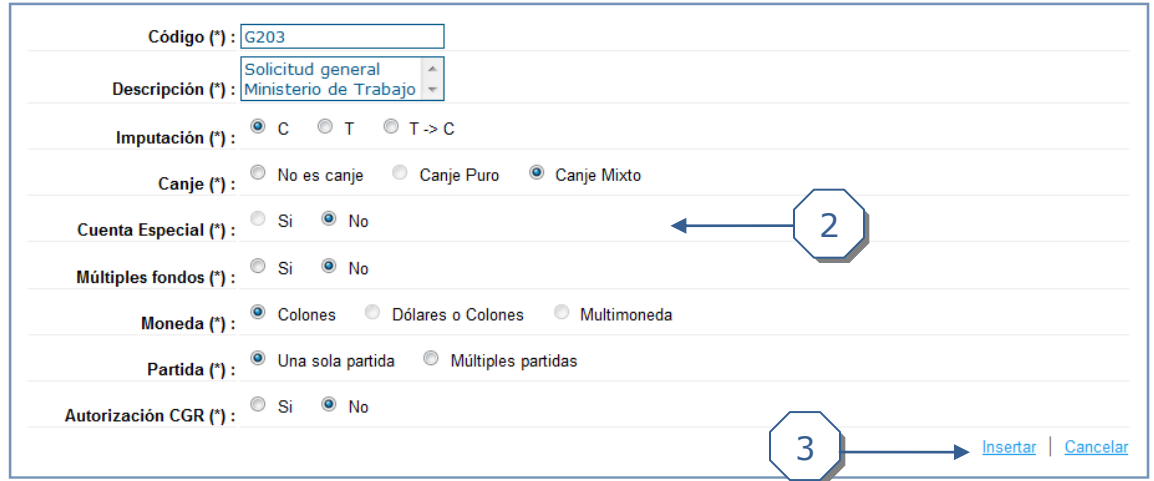

- 1. Localizar el formulario para incluir el tipo de solicitud de pedido debajo de la tabla superior
- 2. Incluir los parámetros del tipo de solicitud de pedido. Note que los campos marcados con *(\*)* son obligatorios
	- a. Código : identificador único del tipo de solicitud
	- b. Descripción : texto libre que describe el tipo de solicitud
	- c. Imputación :  $C =$  afecta presupuesto,  $T =$  no afecta presupuesto
	- d. Cuenta especial : No = no es de cuenta especial,  $Si = es$  de cuenta especial

CompraR

- e. Múltiples fondos : No = el tipo de solicitud no permite múltiples fondos, Si = el tipo de solicitud permite múltiples fondos
- f. Moneda : Colones = solo permite colones, Colones o dólares = permite una sola moneda, Multimoneda = permite varias monedas
- g. Partida : Una sola partida = permite una sola partida, Multipartida = permite más de una partida
- h. Autorización CGR : Si = requiere autorización de la CGR, No = no requiere autorización de la CGR
- 3. Hacer clic en el enlace *Insertar*

Si se logra insertar exitosamente el tipo de solicitud entonces este aparece de último en la tabla superior:

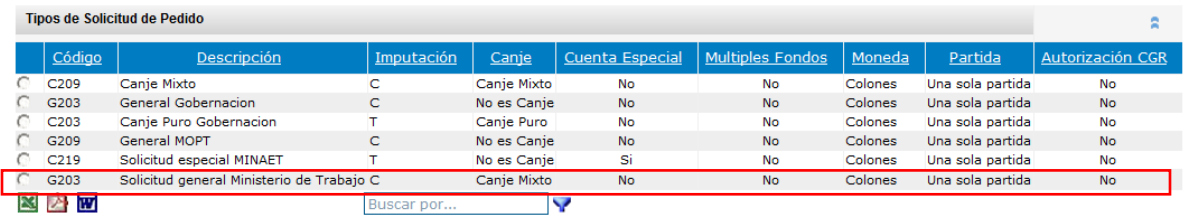

# Mantenimiento de Tipo de Solicitud de Pedido

Una vez que se incluye un nuevo tipo de solicitud de pedido este tiene que ser asociado a las instituciones que lo utilizarán.

### <span id="page-2-0"></span>*Eliminar un tipo de solicitud de pedido*

Explicación de cómo eliminar los tipos de solicitud de pedido definidos en el sistema.

Para poder eliminar los tipos de solicitud de pedido se requiere el rol de "Administrador de solicitudes de pedido".

El usuario debe estar autenticado para poder eliminar los tipos de solicitud de pedido.

Para navegar hacia la página de tipos de solicitud de pedido tiene que hacer clic en la opción del menú "Contrataciones | Solicitud de pedido | Parametrización | Tipos de solicitud".

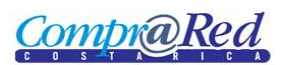

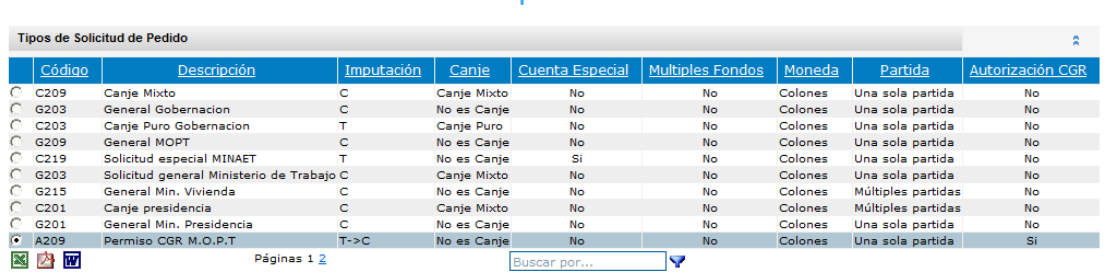

# Mantenimiento de Tipo de Solicitud de Pedido

#### Detalle del tipo de solicitud de pedido

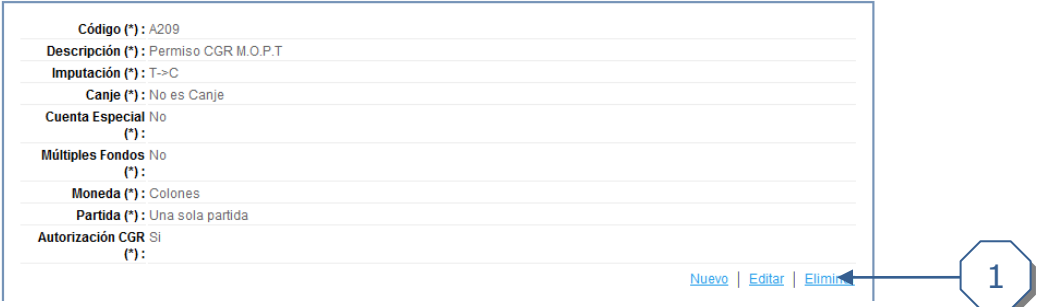

1. Hacer clic en el enlace *eliminar*

#### <span id="page-3-0"></span>*Modificar un tipo de solicitud de pedido*

Explicación de cómo modificar los tipos de solicitud de pedido definidos en el sistema.

Para poder modificar los tipos de solicitud de pedido se requiere el rol de "Administrador de solicitudes de pedido".

El usuario debe estar autenticado para poder modificar los tipos de solicitud de pedido.

Para navegar hacia la página de tipos de solicitud de pedido tiene que hacer clic en la opción del menú "Contrataciones | Solicitud de pedido | Parametrización | Tipos de solicitud".

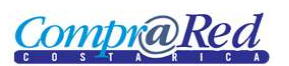

# Mantenimiento de Tipo de Solicitud de Pedido

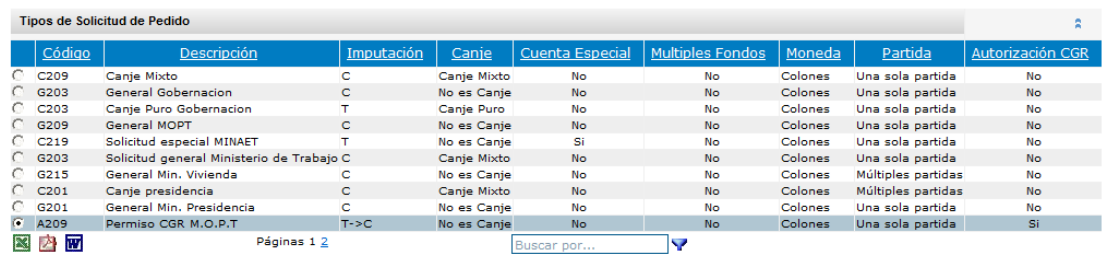

Detalle del tipo de solicitud de pedido

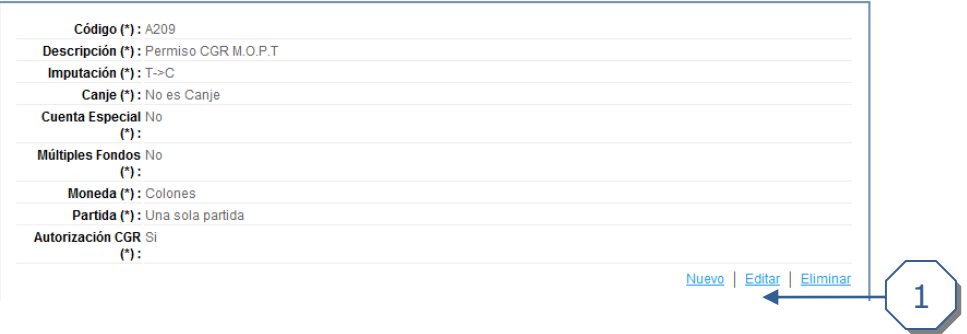

1. Hacer clic en *editar* para poder modificar el tipo de solicitud.